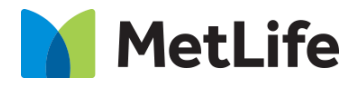

# **How-to – Article Hero-Image with Byline**

# V1.0 - Global Marketing Technology-AEM

**Component Name: Article Hero – Image with Byline**

**Author:** Jon Ziefle

- **Creation Date:** 10-26-2023
- **Last Updated:** 10-30-2023
- **Version:** v1.0

## <span id="page-1-0"></span>**1 Document History**

The following important changes have been made to this document:

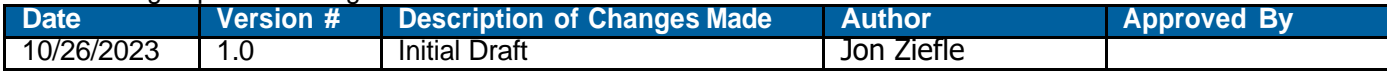

#### **Table of Contents**

## **Contents**

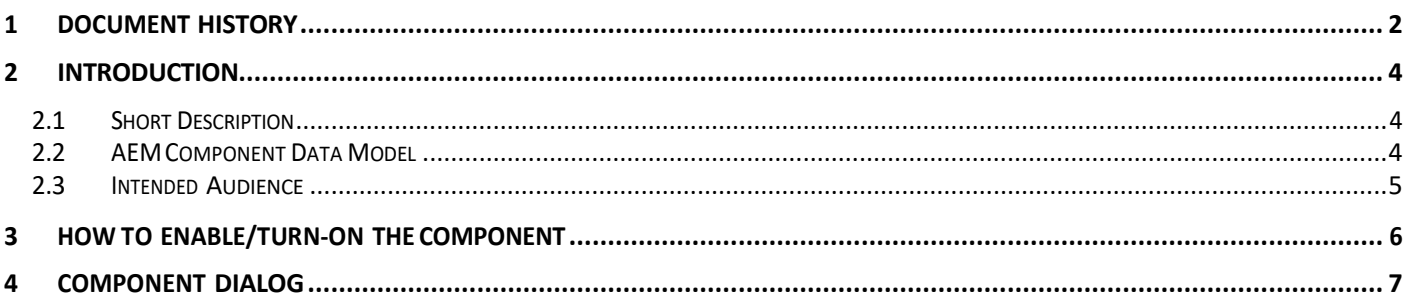

## <span id="page-3-0"></span>**2 Introduction**

This document provides "How to Instructions" for the component "Article Hero". This component is intended to be used on Article templates:

- Article: listicle
- Article: Quiz (Backlog)
- Article: In the New s

## <span id="page-3-1"></span>*2.1 Short Description*

This component is used to highlight Product on Article pages. Article Hero provides Author flexibility to include only Image/Video/Video without Text Heroes

#### **Feature Overview**

**Title** – Provides option to include Title on the Article Hero

**Read Time** – Provides option to include Read Time on the Article

**Date** – Provides option to include Date on the Article

## <span id="page-3-2"></span>*2.2 AEM Component Data Model*

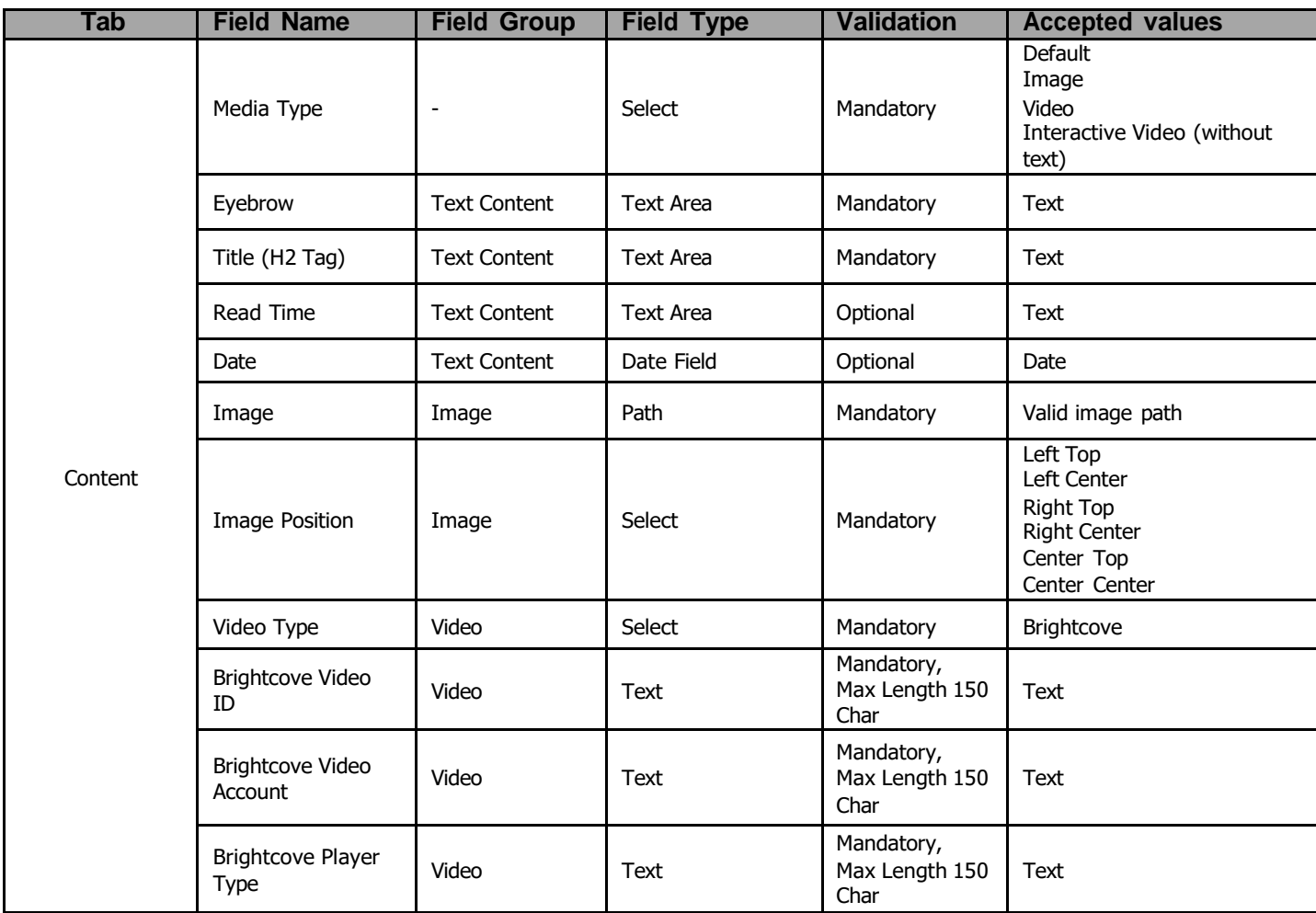

## <span id="page-4-0"></span>*2.3 Intended Audience*

The primary audience of this design is:

- Content Authors
- Agencies
- Marketers

## <span id="page-5-0"></span>**3 How to Enable/Turn-On the Component**

This component is embedded in the Article Content Page template and not available in the Sidekick. There is no option to enable/disable it; it is a mandatory component.

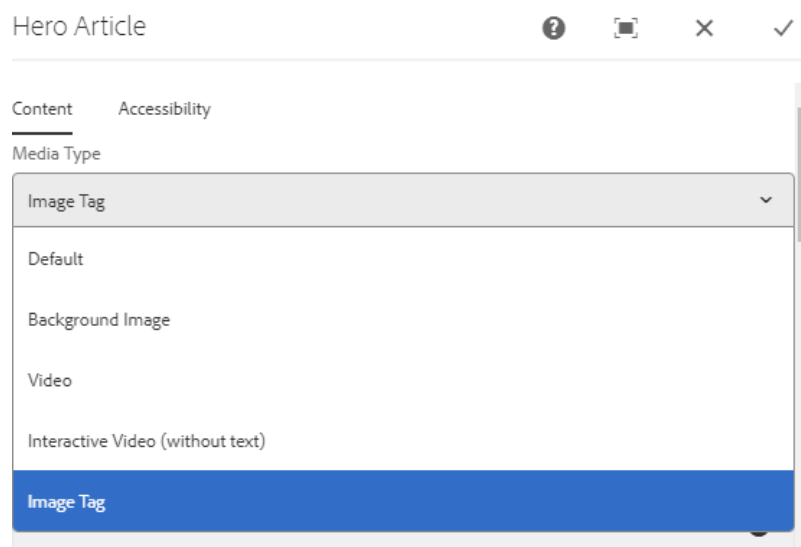

## <span id="page-6-0"></span>**4 Component Dialog**

• Select configure option to open the dialog and begin editing the component fields.

#### **Feature Overview**

#### • **Article content**

- **1) Eyebrow –** Provide unique Eyebrow Text.
- **2) HeadlineTitle –** Must select an option from the dropdown.
- **3) Title Tag –** Must provide asset path to be displayed for Desktop/Tablet.
- **4) Description –** Provide asset path to be displayed in Mobile.
- **5) Read Time –** Must provide meaningful text.
- **6) Published Date –** Provide meaningful text.
- **7) Published Date Format –** Must provide a meaningful text.

**8)Thumbnail Image–** Must provide link path for theThumbnail Image.

#### • **Image**

**10) Image –** Provide asset path to be displayed in Desktop

- **11) Tablet Image –** Provide asset path to be displayed in Tablet
- **12) Mobile Image –** Provide asset path to be displayed in Mobile.
- **13)Alt Image–** Must provide a meaningful text.
- **14)Aria Hidden–** Must provide meaningful text.

#### • **Background color**

 **15)Background color –** Must provide meaningful text

#### **By Content**

 **16)By Image –** Must provide meaningful text  **17)By Text –** Must provide meaningful text  **18)Author Name –** Must provide meaningful text

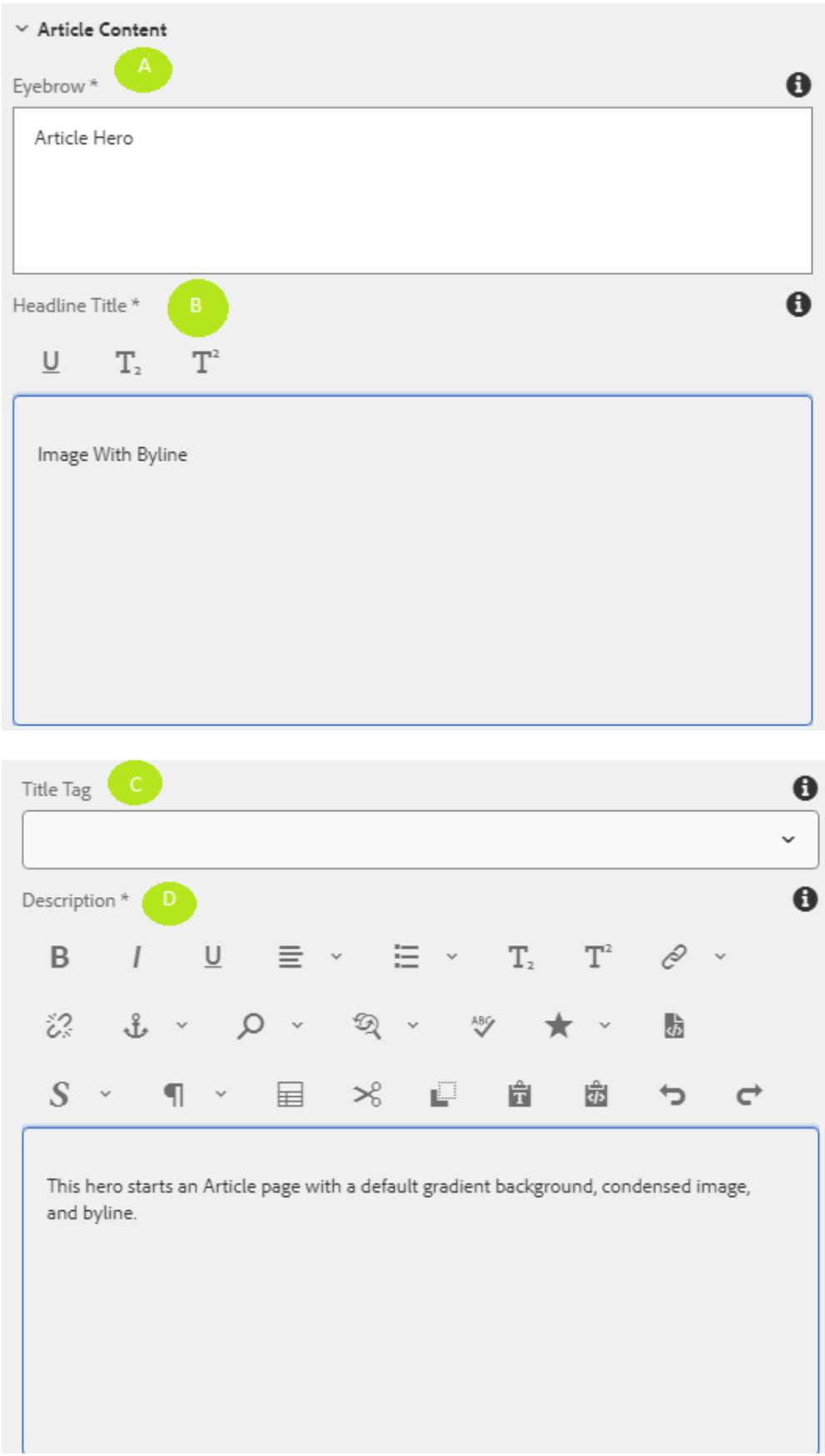

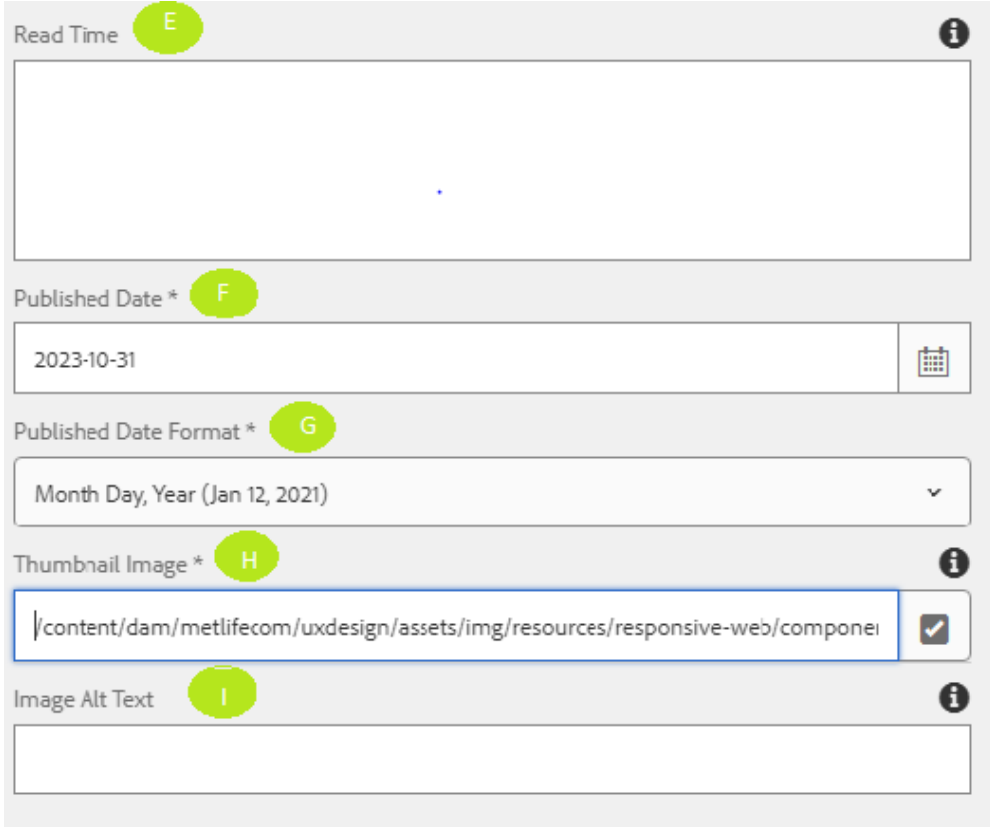

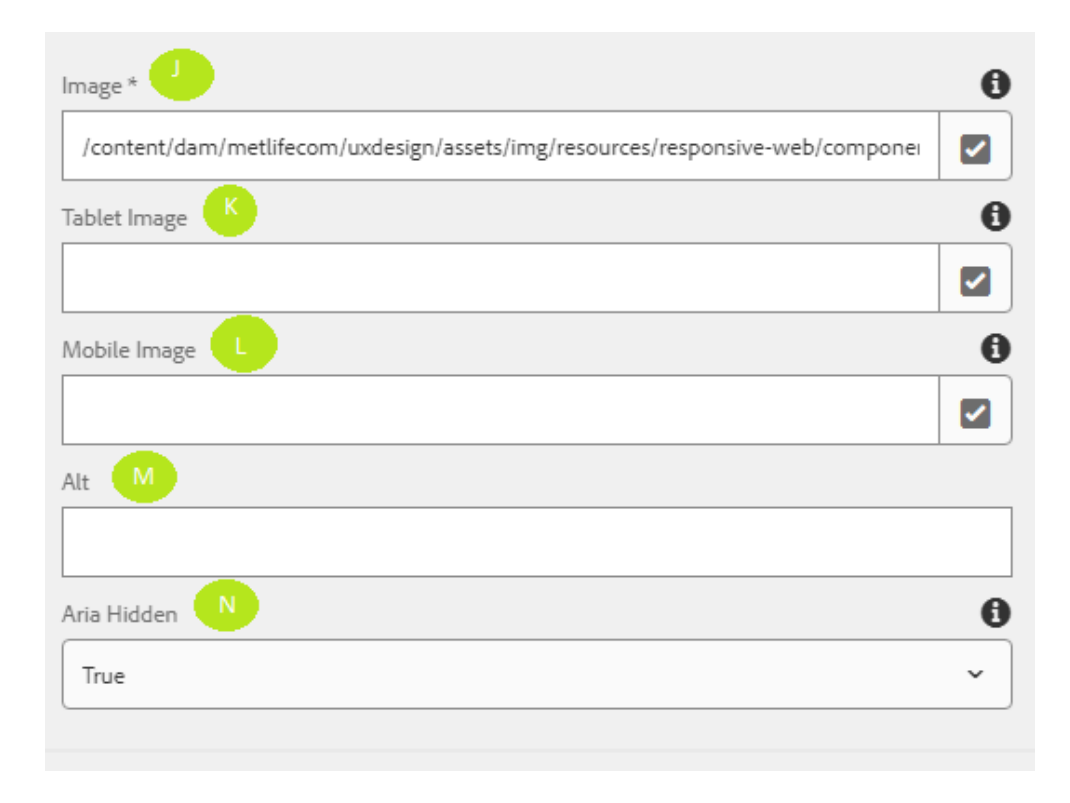

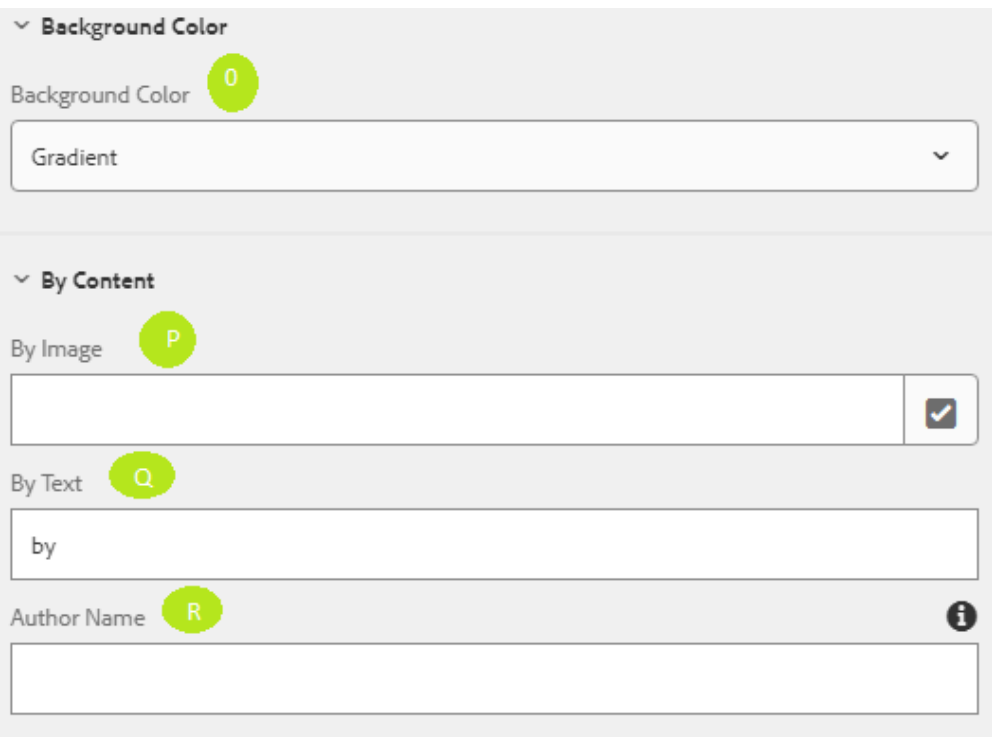